## MagiCAD Installation and use of the EXHAUSTO EXselect plug-in for MagiCAD

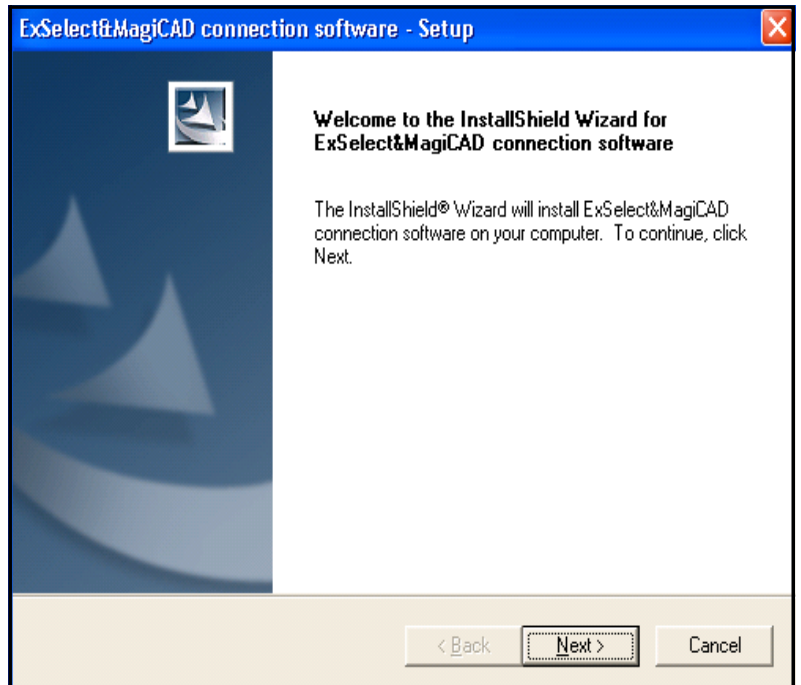

Tel. +45 65 66 12 34 Fax +45 65 66 11 10 exhausto@exhausto.dk www.exhausto.dk

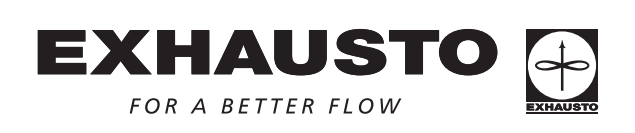

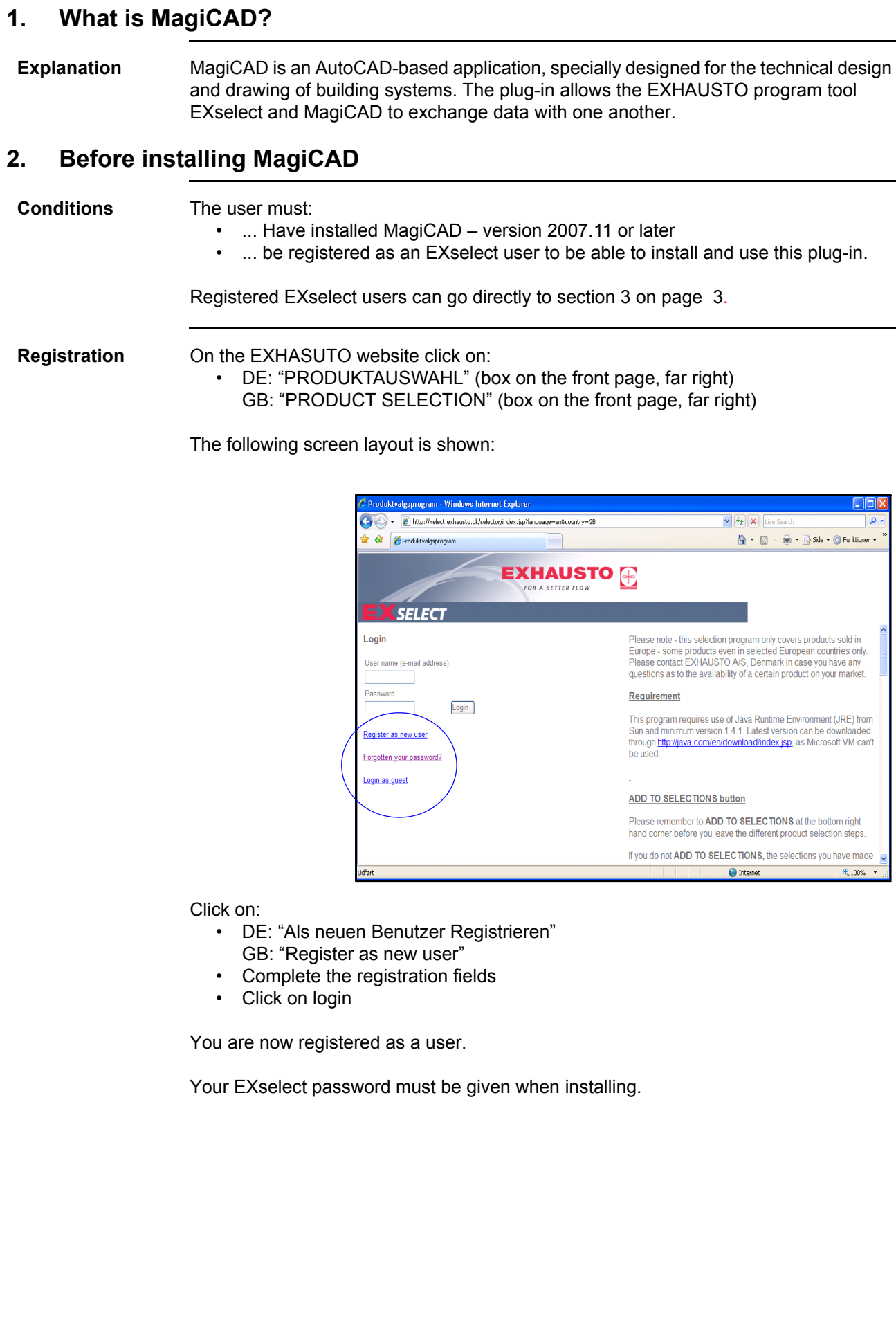

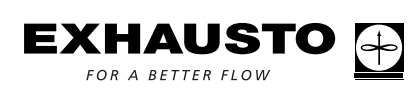

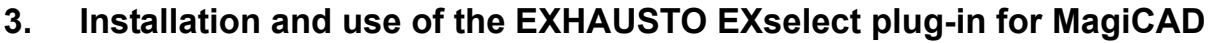

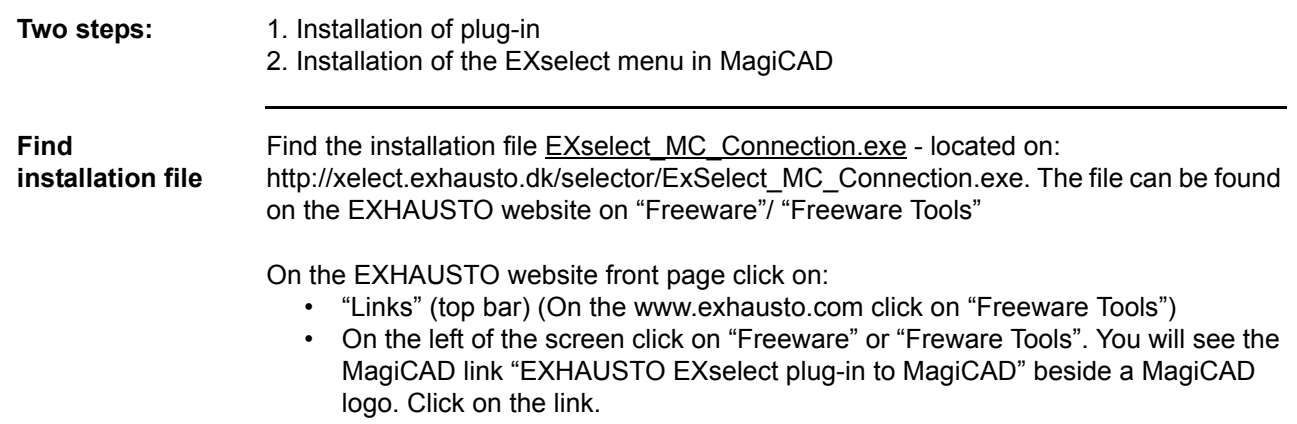

• Save the program to your hard drive.

## **3.1 Installation of the EXHAUSTO EXselect plug-in:**

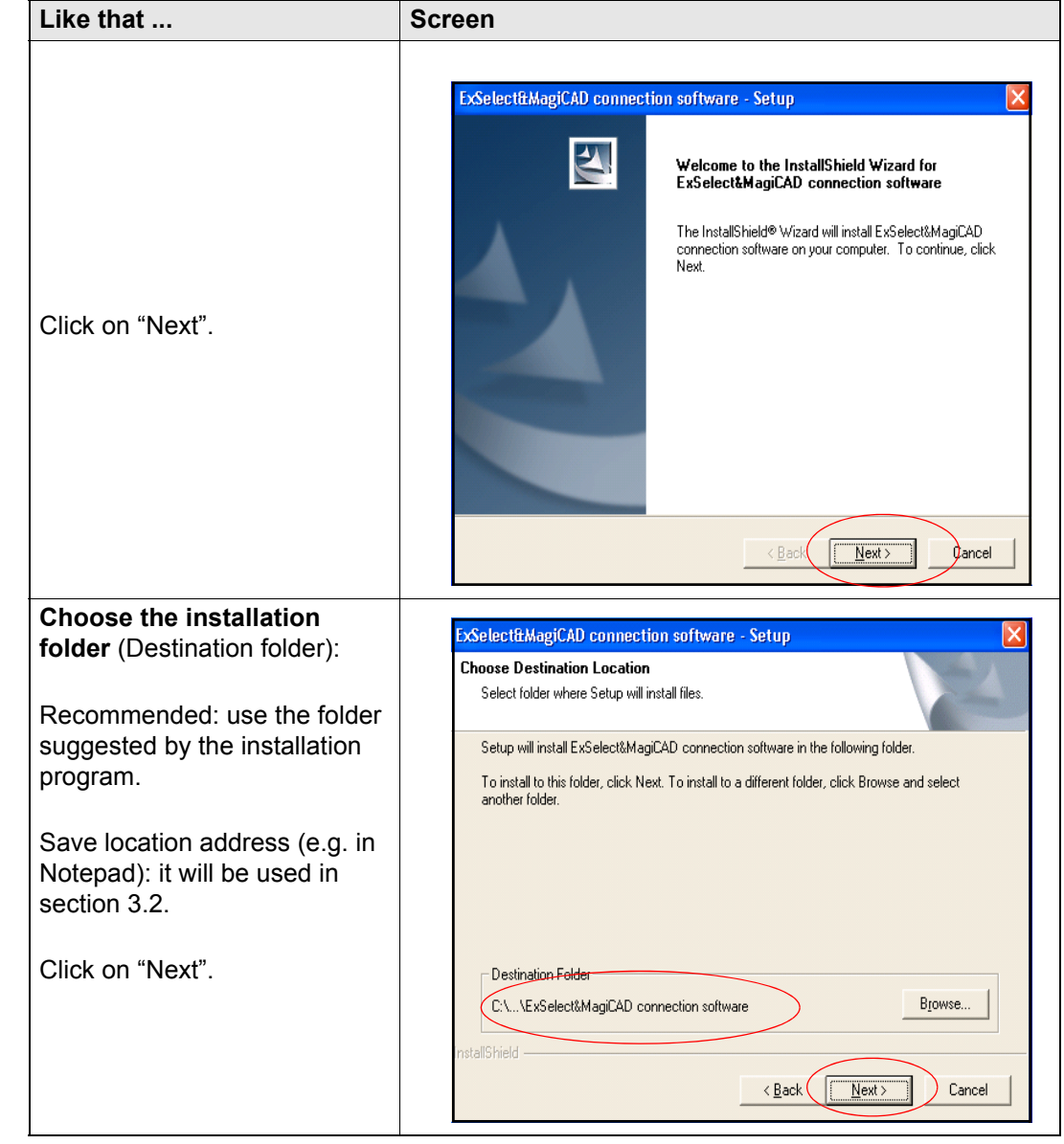

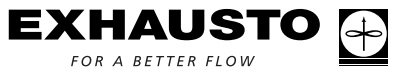

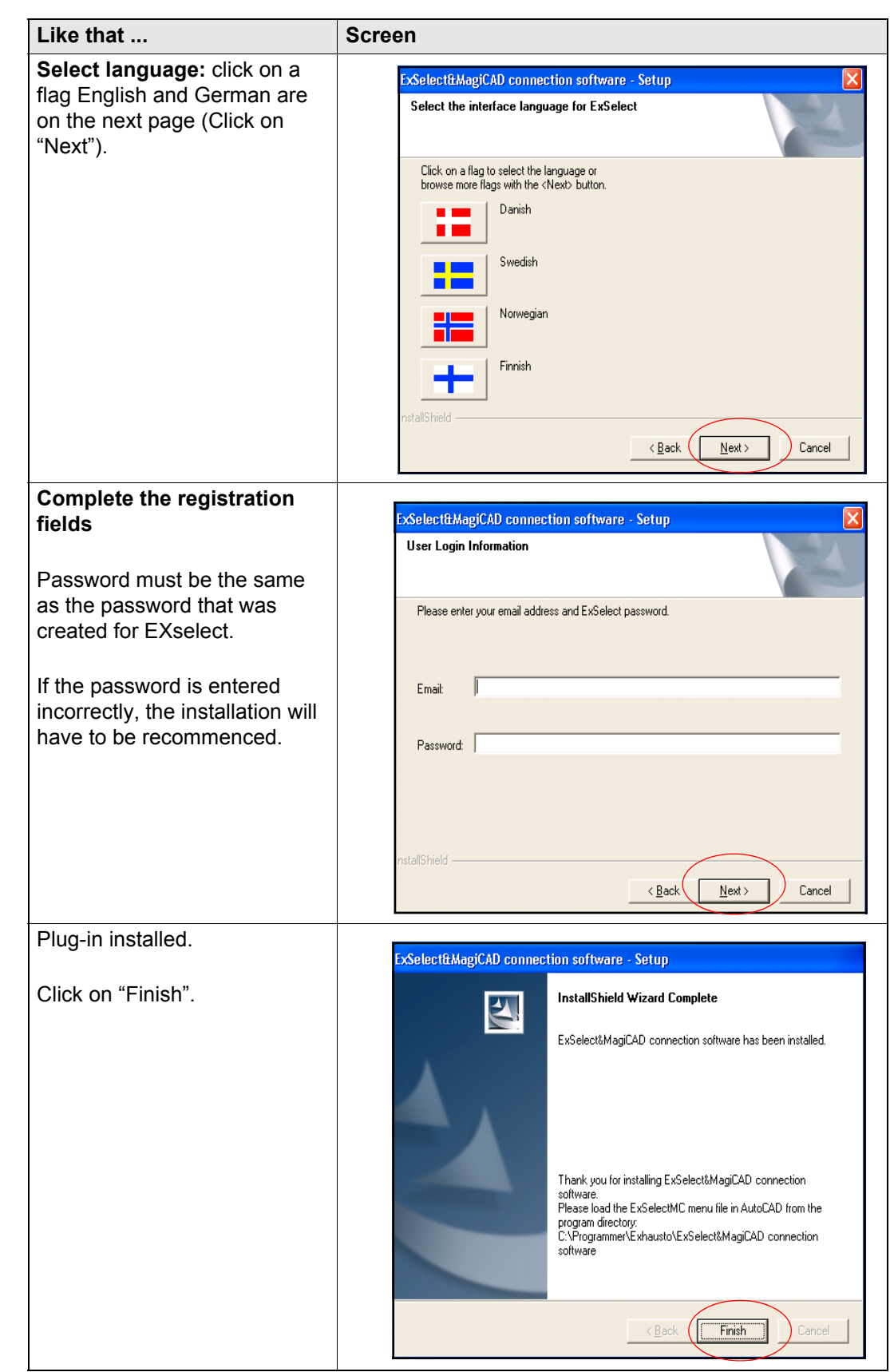

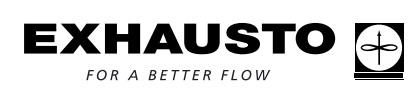

## **3.2 Installation of the EXselect menu in MagiCAD**

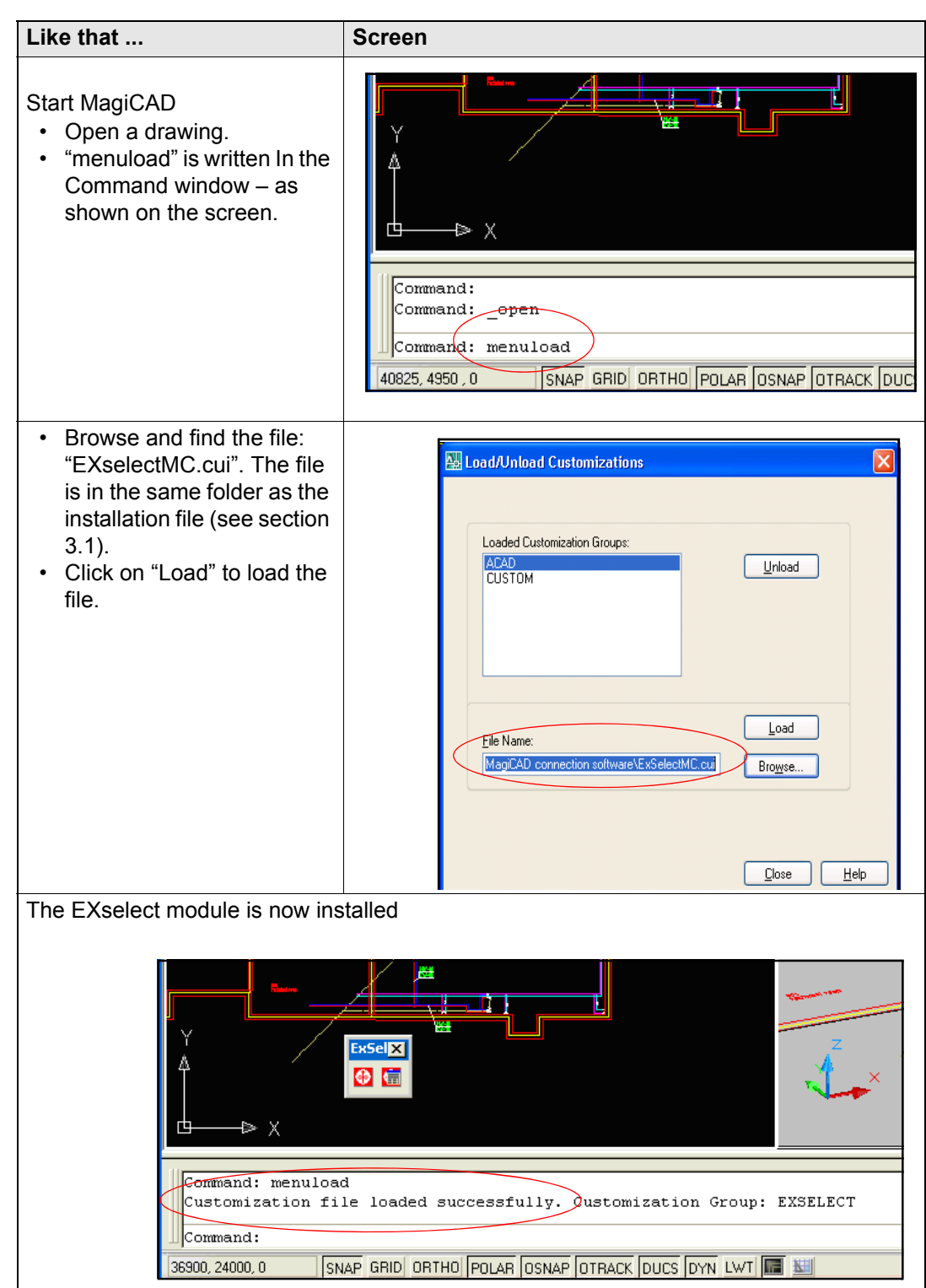

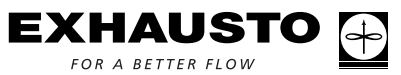

## **4. Installation and use of the EXHAUSTO EXselect plug-in for MagiCAD**

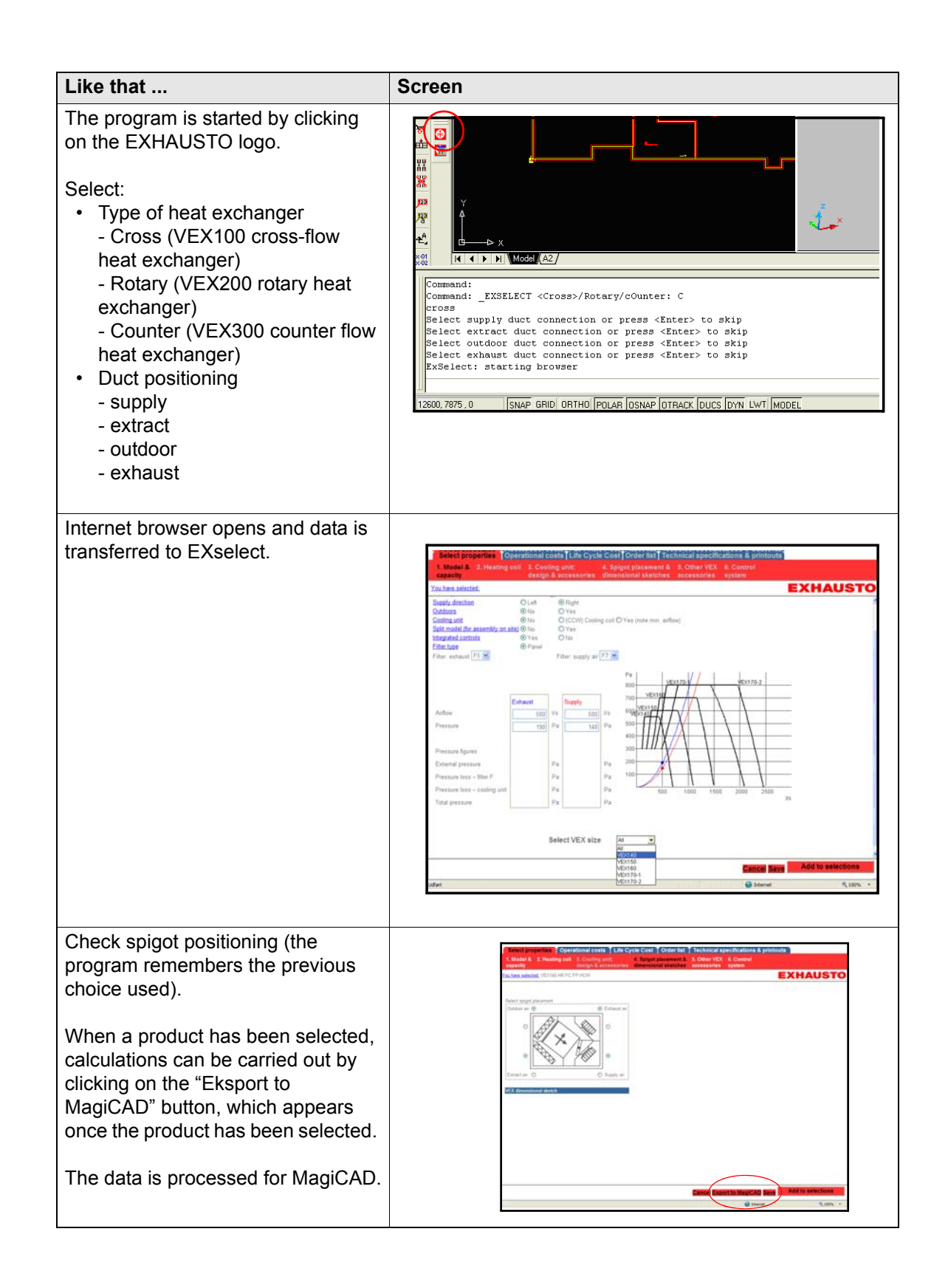

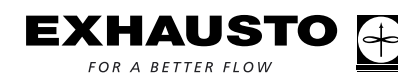

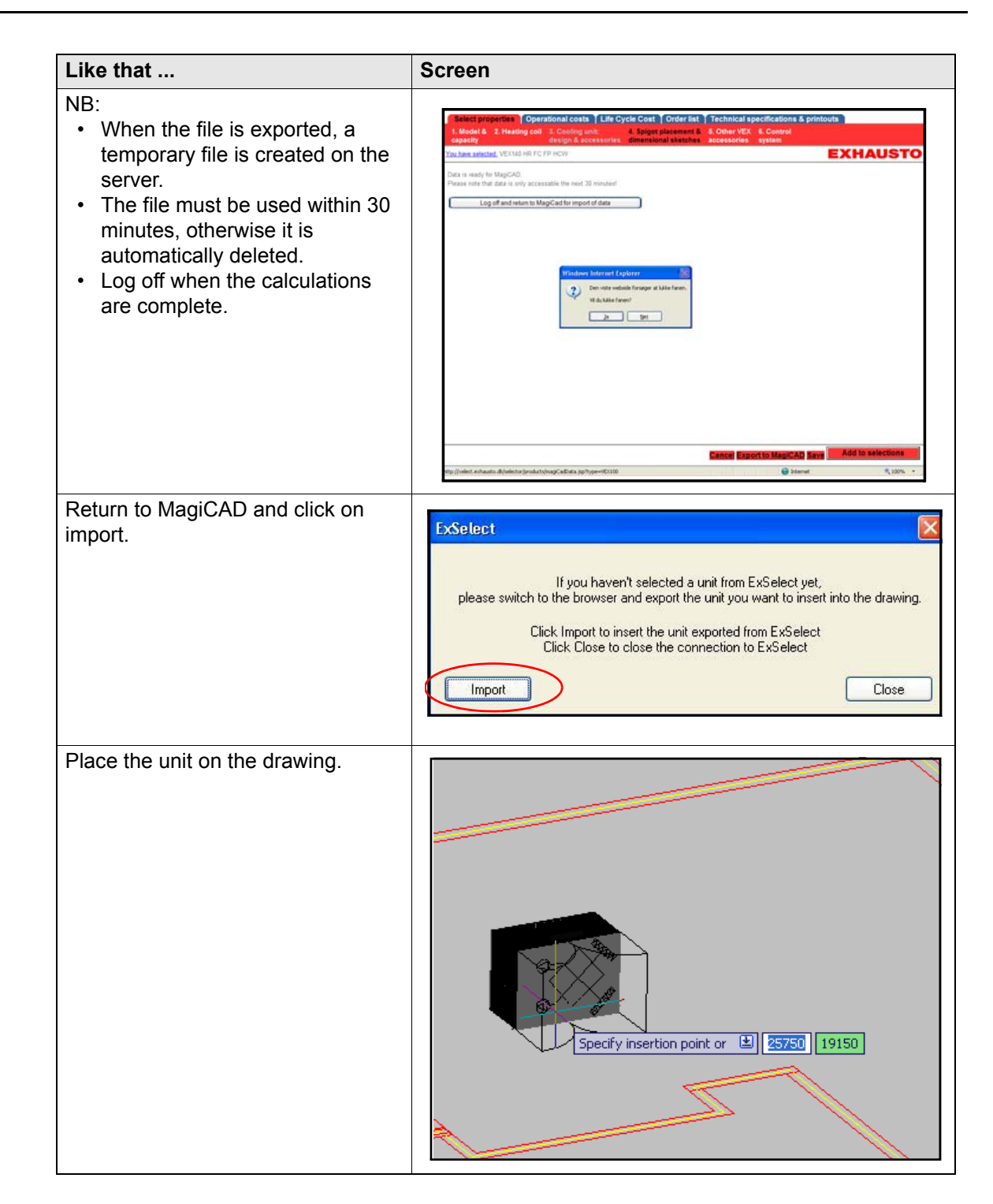

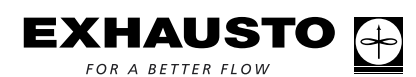

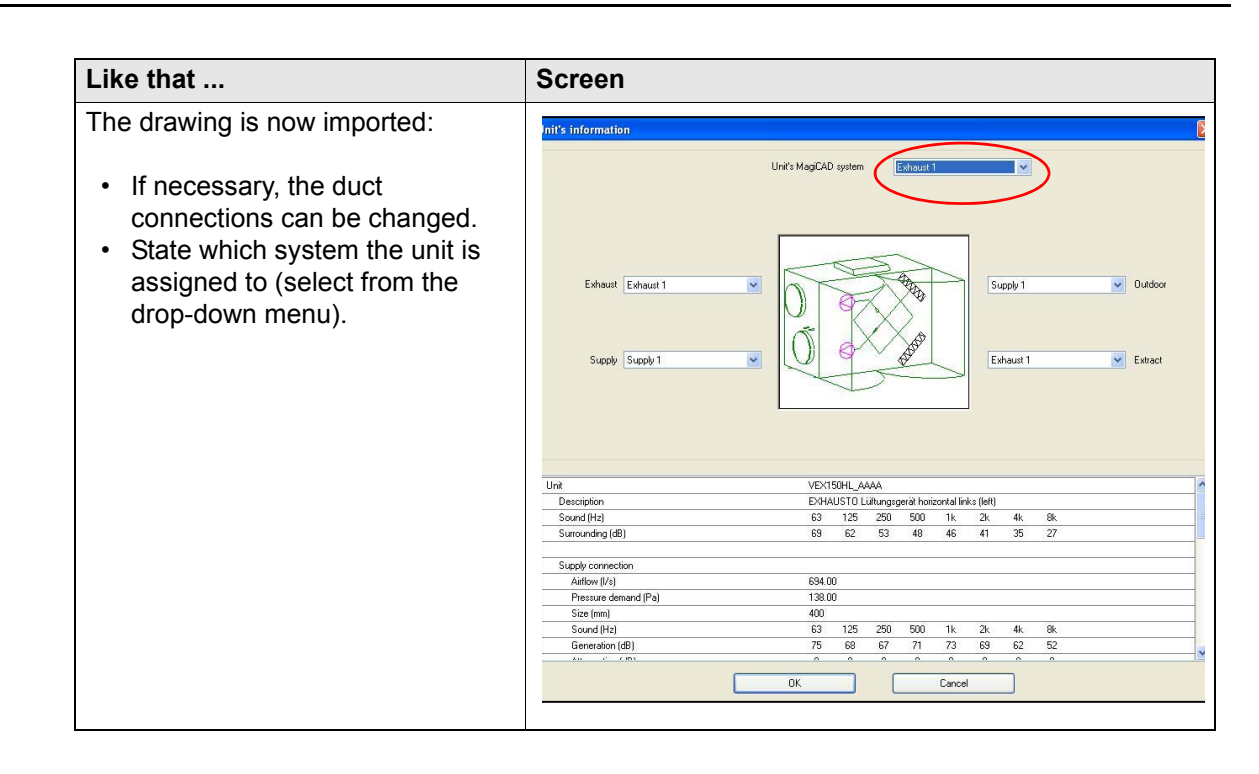

**NB:** There is no return function. To recalculate start from the very beginning. Go to page 6.

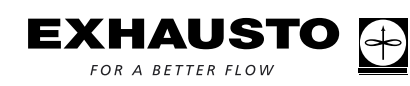